# 4-3. Factory Mode Adjustments

# 4-3-1 Entering Factory Mode

To enter 'Service Mode' Press the remote -control keys in this sequence :

- If you do not have Factory remote - control

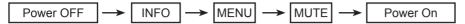

### 4-3-2 How to Access Service Mode

### **Using the Customer Remote**

- 1. Turn the power off and set to stand-by mode.
- 2. Press the remote buttons in this order; POWER OFF- INFO MENU MUTE to turn the set on.
- 3. The set turns on and enters service mode. This may take approximately 20 seconds.
- 4. Press the Power button to exit and store data in memory.
  - If you fail to enter service mode, repeat steps 1 and 2 above.
- 5. Initial SERVICE MODE DISPLAY State

| Option                         |
|--------------------------------|
| Control                        |
| SVC                            |
| Expert                         |
| ADC/WB                         |
| Advanced                       |
| T-TDT5DEUC-XXXX                |
| T-TDT5DEUS-XXXX                |
| EDID SUCCESS                   |
| CALIB: AV X COMP X PC X HDMI X |
| Option: XXXX XXXX XXXX X       |
|                                |
| T-TDTDEU-XXX                   |
| SDAL-XXX                       |
| RFS: P0155 T-TDT5DEUC          |
| 20XX-XX-XX                     |
| TYPE:XX                        |
| MODEL: XXXXX                   |
| MAC Not Available              |
| FACTORY DATA VER : XXX         |
| EERC VERSION : XXX             |
| DTP-AP-COMP-XXX-XX             |
| DTP-HIIG-XXXX-X                |
| DTP-BP-XXXX                    |
| DATE OF PURCHASE : XX/XX/XX    |

- \* How to enter the hidden factory mode.
- a. into the factory mode
- b. move the tap to Advanced
- c. key input : 0 + 0 + 0 + 0
- \*\* hidden menu : Advanced
- 6. Buttons operations withn Service Mode

| Menu Full Menu Display/Move to Parent Menu                        |                                                                       |  |
|-------------------------------------------------------------------|-----------------------------------------------------------------------|--|
| Direction Keys ▲/▼ Item Selection by Moving the Cursor            |                                                                       |  |
| Direction Keys ◀/▶ Data Increase / Decrease for the Selected Item |                                                                       |  |
| Source                                                            | Cycles through the active input source that are connected to the unit |  |

# 4-3-3 Factory Data

# **■** Option

| OPTION       | Factory<br>Name | Data               | Range                                                                                                    | Use                                                                                  |
|--------------|-----------------|--------------------|----------------------------------------------------------------------------------------------------|--------------------------------------------------------------------------------------|
|              | Factory Reset   |                    |                                                                                                    |                                                                                      |
|              | Туре            |                    | NONE/19O6TH0C/19A6TH0C/22I6TH0C/22A6TH0C/22D6 TH0C/22P6TH0C/26A6AH0C/26D6AH0C/26L6AH0C/26P6 AH0C/32A6AH0C32D6AH0C/32L6AH0C32P6AH0C/32A6A F0C/32L6AF0C/32A1AF0C/32L1AF0C/37L6AF0C/37L1AF 0C/40A6AF0C/40D6AF0C/40L6AF0C/40A1AF0C/40L1AF0 C/40A1UF0C/40D1UF0C/40L1UF0C/46A6AF0C/46D6AF0 C/46L6AF0C/46A1AF0C/46L1AF0C/46A1UF0C/46D1UF0C /46L1UF0C/55A1UF0C/55L1UF0C/65L1UF0C/19R6TH0E/ 22D6TH0E/26D6AH0E/32D6AH0E32D6UF0E/32A1UF0E/ 32D1UF0E/37L6UF0E/37D1UF0E/37L1UF0E/40D6UF0E/4 0A1UF0E/40D1UF0E/46D6UF0E/46L6UF0E/46A1UF0E/46 D1UF0E/46L1UF0E/55A1UF0E/55D1UF0E/55L1UF0E/65L 1UF0E/42HHcD3/50HHcD450FArN4/50FArV458FArN1/58F ArV163FArN1/ | Select Panel Type 12: inch 3: vendor 4: refresh 5: POL 6: resolution 7: multi 8: BLU |
|              | Local Set       | EU                 | EU/EU_Italy/EU_Africa/EU_Israel/NORDIG/AD_Au/CIS                                                                                                    | Select Area                                                                          |
| Model UC5100 |                 | UC5100             | LC350/LC450/LC450H/LC451/LC452/LC457HLC459H/LC480/<br>LC530/LC530H/LC539H/LC540/LC550/LC560/LC580/LC570/<br>LC610/LC620/LC630/LC631/LC632/LC633/LC640/LC650/<br>LC652/LC653/LC654/LC670/<br>UC400/UC400H/UC4010/UC5000/UC5100/UC6000/UC6200/<br>UC6300/UC6400/UC6400H/UC6500/UC6510/UC6530/<br>UC6540/UC6550/UC6600/UC6620/UC6630/UC6700/UC6720/<br>UC6730/UC6740/UC6800/UC6830/UC6900/UC6900H/<br>UC8000/<br>PC420/PC430/PC431/PC432/PC450/PC451/PC480/PC520/<br>PC530/PC531/PC540/PC541/PC550/PC551/PC560/PC580/<br>PC590/PC670/PC6100/PC6400/PC6500/PC7000/PC7700/<br>PC8000                                                           | Select Model                                                                         |
|              | TUNER           | DRXKSEMCO          | DRXKSEMCO/S2Semco/T2CXD/DRXKSEM_E/<br>DRXKALPS/DRXKSEN_2/DRXKXG                                                                                                    | EU: DRXKSEMCO AU: DRXKALPS satellite: S2Semco                                        |
|              | DDR             | SAMSUNG /<br>Etron | SAMSUNG                                                                                                    | SAMSUNG                                                                              |
|              | Front Color     |                    | NONE/W-MILKY/T-M-Brn/T-W-Brn/T-W-Gray/W-D-Gray/W-M-Whit/W-Violet/T-C-Gray/T-R-BLK/S-BLK/S-RBLK/S-C-Gray/                                                                                                    | Select Design<br>for Illuminance<br>Sensor                                           |

### **■** Control

| Control |  | Factory Name | Data |  | Range |
|---------|--|--------------|------|--|-------|
|         |  | EDID         |      |  |       |
|         |  | Sub Option   |      |  |       |
|         |  | Shop Option  |      |  |       |
|         |  | Sound        |      |  |       |
| EDID    |  | Factory Name | Data |  | Use   |
|         |  | EDID ON/OFF  | OFF  |  |       |
|         |  | 2010 014/011 | 0.1  |  |       |

# Factory Name Data EDID ON/OFF OFF EDID WRITE ALL ... EDID WRITE PC ... EDID WRITE HDMI ... EDID WRITE HDMI1 ... EDID WRITE HDMI2 ... EDID WRITE HDMI3 ... EDID WRITE HDMI4 ... EDID WRITE HDMI4 ... EDID WRITE DVI ...

### Download EDID data to EEPROM.

- 1. Set "ON" of EDID ON/OFF.
- 2. Go EDID WRITE ALL and Push Enter or ▶ button.
- 3. If You See Success message, SET "OFF" of EDID ON/OFF.

| -   |     | -   | - 0 |    |
|-----|-----|-----|-----|----|
| S-1 | ıh. | 7.3 | pti | OB |
|     |     |     |     |    |

| า | Factory Name          | Data      | RANGE                 | Use                                                           |
|---|-----------------------|-----------|-----------------------|---------------------------------------------------------------|
|   | RS-232 Jack           | UART      | Debug/Logic/UART      | Select Setting of UART port.<br>Initial value is "UART"       |
|   | Watchdog              | ON        | ON/OFF                | Select Watchdog.<br>Initial value is "ON"                     |
|   | WD Count              | 0         | 255                   | Watchdog Count.<br>Read Only.                                 |
|   | Dimm Type             | EXT       | fixed                 | Select Dimming Type. Initial value is "EXT"                   |
|   | Lvds Format           | JEIDA     | JEIDA/VESA/19INCH     | Select LVDS format.<br>19inch : VESA"<br>other inch : "JEIDA" |
|   | OTN Server Type       | operating | operating/development |                                                               |
|   | OTN Test Server       | OFF       | OFF/ A/B/C/D/E Zone   |                                                               |
|   | OTN Support           | ON        | ON/OFF                |                                                               |
|   | OTN Reset             |           | not modifyed          |                                                               |
|   | OTN Duration          | OFF       | ON/OFF                |                                                               |
|   | OTN Fail Test         | OFF       | ON/OFF                |                                                               |
|   | T-CON USB<br>Download | Failure   | fixed                 |                                                               |
|   | View Log              |           | not modifyed          |                                                               |

| Hotel Option | Factory Name            | Data  |           | Range                                       |
|--------------|-------------------------|-------|-----------|---------------------------------------------|
|              | Hotel Mode              | OFF   |           |                                             |
|              | SI Vender               |       |           |                                             |
|              | Power On<br>Channel     |       |           |                                             |
|              | Channel Type            |       |           |                                             |
|              | Power On Volume         |       |           |                                             |
|              | Min Volume              |       |           |                                             |
|              | Max Volume              |       |           |                                             |
|              | Panel Button Lock       |       |           |                                             |
|              | Power On Source         |       |           |                                             |
| Shop Option  | Factory Name            | Data  |           | Range                                       |
|              | Shop Mode               | OFF   |           | ON/OFF                                      |
|              | Exhibition Mode         | OFF   |           | ON/OFF                                      |
| Sound        | Factory Name            | Data  | Range     | Use                                         |
|              | High Devi               | OFF   | ON/OFF    |                                             |
|              | Carrier_Mute            | ON    | ON/OFF    |                                             |
|              | Speaker Delay<br>Normal | 10    | 0~255     | Audio delay for Lipsync                     |
|              | Pilot Level High Thld   | 0x70h | 0x00~0xff | Control for ATV sound of stereo / multiplex |
|              | Pilot Level Low ThId    | 0x20h | 0x00~0xff | Control for ATV sound of stereo / multiplex |
|              | Speaker EQ              | ON    | ON/OFF    | Control for sound precision                 |

# ■ SVC

| svc          | Factory Name          | Data       |              |                | Range                                                           |  |
|--------------|-----------------------|------------|--------------|----------------|-----------------------------------------------------------------|--|
|              | Test Pattern          |            |              |                |                                                                 |  |
|              | Panel Auto Setting    |            |              |                |                                                                 |  |
|              | Panel Display<br>Time | 0Hr        |              | fixed          |                                                                 |  |
|              | Logic Usb D/L         | off        |              |                |                                                                 |  |
|              | Tuner Status          |            |              |                |                                                                 |  |
| Test Pattern | Factory Name          | Data       | Rang         | ge             | Use                                                             |  |
|              | Pattern Sel           | OFF        | OFF/ White/O |                |                                                                 |  |
|              | FRC PC Mode           |            | ON/O         | FF             | Test for Input of Scaler. If you can see pattern well, there is |  |
|              | Logic Pattern Sel     |            | Not mod      | dified         | problem at input of Scaler.                                     |  |
|              | Logic Level Sel       |            | Not mod      | dified         |                                                                 |  |
| TUNER STATUS | Factory Name          | Facto      | ry Name      |                | Range                                                           |  |
|              |                       | S          | SNR          |                | Not modified                                                    |  |
|              |                       | Е          | BER          |                | Not modified                                                    |  |
|              |                       | Singal     | Strength     | Not modified   |                                                                 |  |
|              |                       | Ban        | dwidth       |                | Not modified                                                    |  |
|              |                       | Fred       | quency       | Not modified   |                                                                 |  |
|              |                       | LNA        | Status       |                | Not modified                                                    |  |
|              |                       | F          | FT           |                | Not modified                                                    |  |
|              |                       | Mod        | ulation      |                | Not modified                                                    |  |
|              |                       | Cod        | e Rate       |                | Not modified                                                    |  |
|              |                       |            | GI           |                | Not modified                                                    |  |
|              | DVB                   | Hier M     | odulation    |                | Not modified                                                    |  |
|              |                       | Freque     | ncy Offset   | Not modified   |                                                                 |  |
|              |                       | Timin      | g Offset     | t Not modified |                                                                 |  |
|              |                       | А          | (GC          | Not modified   |                                                                 |  |
|              |                       | L          | JCB          | Not modified   |                                                                 |  |
|              |                       | PLI        | _ Type       | Not modified   |                                                                 |  |
|              |                       | DEMOD Type |              | Not modified   |                                                                 |  |
|              |                       | TPS        | LOCK         |                | Not modified                                                    |  |
|              |                       | RS         | Lock         |                | Not modified                                                    |  |
|              |                       |            | SSI          |                | Not modified                                                    |  |
|              |                       |            | SQI          |                | Not modified                                                    |  |

| ISDB-T | FFT Size_1           | Not modified |
|--------|----------------------|--------------|
|        | Guard Interval_1     | Not modified |
|        | Freq. Offset_1       | Not modified |
|        | SNR_1                | Not modified |
|        | IF AGC_1             | Not modified |
|        | TMCC Lock_1          | Not modified |
|        | TS Packet_1          | Not modified |
|        | Master Lock_1        | Not modified |
|        | A_Modulation_1       | Not modified |
|        | A_Code Rate_1        | Not modified |
|        | A_Timer InterLeave_1 | Not modified |
|        | A_Segments Num_1     | Not modified |
|        | A_Ber_1              | Not modified |
|        | B_Modulation_!       | Not modified |
|        | B_Code Rate_1        | Not modified |
|        | B_Timer InterLeave_1 | Not modified |
|        | B_Segments Num_1     | Not modified |
|        | B_BER_1              | Not modified |
|        | C_Modulation_1       | Not modified |
|        | C_Code Rate_1        | Not modified |
|        | C_Timer InterLeave_1 | Not modified |
|        | C_Segments Num_1     | Not modified |
|        | C_BER_1              | Not modified |

# **■** Expert

| SVC | Factory Name | Data | Range          |
|-----|--------------|------|----------------|
|     | N / D ADJ    | Off  | Off / On / FIX |
|     | SOURCE       |      | Not modified   |

# ■ ADC/WB

| ADC/WB     | Factory Name     | Data    | Range             |
|------------|------------------|---------|-------------------|
|            | ADC              |         |                   |
|            | ADC Target       |         |                   |
|            | ADC RESULT       |         |                   |
|            | WB               |         |                   |
| ADC        | Factory Name     | Data    | Range             |
|            | AV Calibration   | Success | Success / Failure |
|            | Comp Calibration | Success | Success / Failure |
|            | PC Calibration   | Success | Success / Failure |
|            | HDMI Calibration | Success | Success / Failure |
| ADC Target | Factory Name     | Data    | Range             |
|            | 1st_AV_Low       | 64      | 0 ~ 1023          |
|            | 1st_AV_High      | 880     | 0 ~ 1023          |
|            | 1st_AV_Delta     | 2       | 0 ~ 7             |
|            | 1st_COMP_Y_Low   | 64      | 0 ~ 1023          |
|            | 1st_COMP_Y_High  | 940     | 0 ~ 1023          |
|            | 1st_COMP_Delta   | 2       | 0 ~ 7             |
|            | 1st_PC_R_Low     | 16      | 0 ~ 1023          |
|            | 1st_PC_R_High    | 1004    | 0 ~ 1023          |
|            | 1st_PC_Delta     | 2       | 0 ~ 7             |
|            | 2nd_AV_R_Low     | 4       | -                 |
|            | 2nd_AV_G_Low     | 4       | 0 ~ 1023          |
|            | 2nd_AV_B_Low     | 4       | -                 |
|            | 2nd_AV_R_High    | 940     | -                 |
|            | 2nd_AV_G_High    | 940     | 0 ~ 1023          |
|            | 2nd_AV_B_High    | 940     | -                 |
|            | 2nd_AV_Delta     | 2       | 0 ~ 7             |
|            | 2nd_COMP_R_Low   | 4       | -                 |
|            | 2nd_COMP_G_Low   | 4       | 0 ~ 1023          |
|            | 2nd_COMP_B_Low   | 4       | -                 |
|            | 2nd_COMP_R_High  | 940     | -                 |
|            | 2nd_COMP_G_High  | 940     | 0 ~ 1023          |
|            | 2nd_COMP_B_High  | 940     | -                 |
|            | 2nd_COMP_Delta   | 2       | 0 ~ 7             |
|            | 2nd_PC_R_Low     | 4       | -                 |
|            | 2nd_PC_G_Low     | 4       | 0 ~ 1023          |
|            | 2nd_PC_B_Low     | 4       | -                 |

|            |                 | 1    |          |
|------------|-----------------|------|----------|
|            | 2nd_PC_R_High   | 940  | -        |
|            | 2nd_PC_G_High   | 940  | 0 ~ 1023 |
|            | 2nd_PC_B_High   | 940  | -        |
|            | 2nd_PC_Delta    | 2    | 0 ~ 7    |
|            | 2nd_HDMI_R_Low  | 4    | -        |
|            | 2nd_HDMI_G_Low  | 4    | 0 ~ 1023 |
|            | 2nd_HDMI_B_Low  | 4    | -        |
|            | 2nd_HDMI_R_High | 940  | -        |
|            | 2nd_HDMI_G_High | 940  | 0 ~ 1023 |
|            | 2nd_HDMI_B_High | 940  | -        |
|            | 2nd_HDMI_Delta  | 2    | 0 ~ 7    |
| ADC RESULT | Factory Name    | Data | Range    |
|            | 1st_Y_GH        | 0    | 0 ~ 255  |
|            | 1st_Y_GL        | 0    | 0 ~ 255  |
|            | 1st_Cb_BH       | 0    | 0 ~ 255  |
|            | 1st_Cb_BL       | 0    | 0 ~ 255  |
|            | 1st_Cr_RH       | 0    | 0 ~ 255  |
|            | 1st_Cr_RL       | 0    | 0 ~ 255  |
|            | 2nd_R_L         | 132  | 0 ~ 255  |
|            | 2nd_G_L         | 132  | 0 ~ 255  |
|            | 2nd_B_L         | 132  | 0 ~ 255  |
|            | 2nd_R_H         | 50   | 0 ~ 255  |
|            | 2nd_G_H         | 50   | 0 ~ 255  |
|            | 2nd_B_H         | 50   | 0 ~ 255  |
| WB         | Factory Name    | Data | Range    |
|            | Sub Brightness  | 128  | 0 ~ 255  |
|            | R_Offset        | 512  | 0 ~ 1023 |
|            | G_Offset        | 512  | 0 ~ 1023 |
|            | B_Offset        | 512  | 0 ~ 1023 |
|            | Sub Contrast    | 128  | 0 ~ 255  |
|            | R_Gain          | 512  | 0 ~ 1023 |
|            | G_Gain          | 512  | 0 ~ 1023 |
|            | B_Gain          | 512  | 0 ~ 1023 |
|            | Movie R Offset  | -    | 0 ~ 1023 |
|            | Movie B Offset  | -    | 0 ~ 1023 |
|            | Movie R Gain    | -    | 0 ~ 1023 |
|            | Movie B Gain    | -    | 0 ~ 1023 |
|            |                 |      | 1020     |

## 4-4. White Balance

### 4-4-1. Calibration

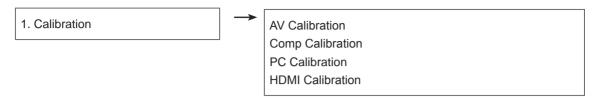

# 4-4-2. Adjustment

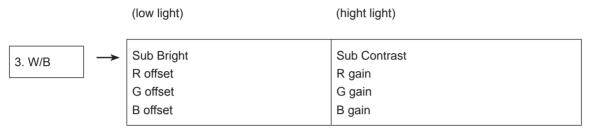

(W/B adjustment Condition refer next page)

# 4-5. White Ratio (Balance) Adjustment

- 1. You can adjust the white ratio in factory mode (1:Calibration, 3:White-Balance).
- 2. Since the adjustment value and the data value vary depending on the input source, you have to adjust these in CVBS, Component 1 and HDMI 1 modes.
- 3. The optimal values for each mode are configured by default. (Refer to Table 1, 2) It varies with Panel's size and Specification.
  - Equipment : CS-210
  - Pattern: MIK K-7256 #92 "Flat W/B Pattern" as standard
  - Use other equipment only after comparing the result with that of the Master equipment.
  - Set Aging time : 60min T
  - Calibration and Manual setting for WB adjustment.

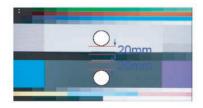

HDMI: Calibration at #24 Chessboard Pattern

→ Manual adjustment #92 pattern (720p)

COMP: Calibration at #24 Chessboard Pattern

→ Manual adjustment at #92 pattern (720p)

CVBS: Calibration at #24 Chessboard Pattern

→ Manual adjustment at #92 pattern (PAL)

- If finishing in HDMI mode, adjustment coordinate is almost same in AV/COMP mode.
- White Balance Manual Adjustment

| P-Mode         | Adjustment Coordinate |     |     |                       |             |
|----------------|-----------------------|-----|-----|-----------------------|-------------|
|                |                       | Х   | У   | Y (Luminance)         | T(K) + MPCD |
| CVBS<br>(PAL)  | H/L                   | 272 | 278 | -<br>(Sub_CT:130)     | 12,000 (±0) |
|                | L/L                   | 272 | 278 | 12.6cd/m²<br>(3.7 Ft) | 12,000 (±0) |
| COMP<br>(720P) | H/L                   | 272 | 278 | -<br>(Sub_CT:130)     | 12,000 (±0) |
|                | L/L                   | 272 | 278 | 13.0cd/m²<br>(3.8 Ft) | 12,000 (±0) |
| HDMI<br>(720P) | H/L                   | 272 | 278 | -<br>(Sub_CT:130)     | 12,000 (±0) |
|                | L/L                   | 272 | 278 | 13.0cd/m²<br>(3.8 Ft) | 12,000 (±0) |

- Adjustment Specification

White Balance: High light (±1), Low light (±3)

Luminance: High light (Don't care), Low light (±0.2 Ft/L)

# 4-6. Servicing Information

### 4-6-1 USB Download Method

Samsung may offer upgrades for TV's firmware in the future. Please contact the Samsung call center at 1-800-SAMSUNG (726-7864) to receive information about downloading upgrades and using a USB drive. Upgrades will be possible by connecting a USB drive to the USB port located on your TV.

- 1. Insert a USB drive containing the firmware (T-TDT5DEUC) upgrade into the USB port on the rear of the TV.
- Press the MENU button to display the menu.
   Press the ▲ or ▼ button to select "Support", then press the ENTER button.
- Press the ▲ or ▼ button to select "SW Upgrade", then press the ENTER button.
   The message "Scanning for USB. It may take up to 30 seconds." is displayed.
- 4. The message "Upgrade version XXXX to version XXXX? The system will be reset after upgrade." is displayed. Press the ◀ or ▶ to select the "OK", then press the ENTER button.

Please be careful to not disconnect the power or remove the USB drive while upgrades are being applied. The TV will turn off and turn on automatically after completing the firmware upgrade. Please check the firmware version after the upgrades are complete. When software is upgraded, video and audio settings you have made will return to their default (factory) settings. We recommend you write down your settings so that you can easily reset them after the upgrade.

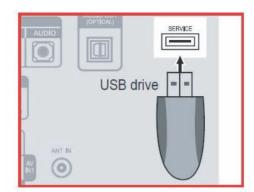

# 4-7. How To Upgrade Sub Micom With Ddc Manager

### 4-7-1. TV Sub S/W

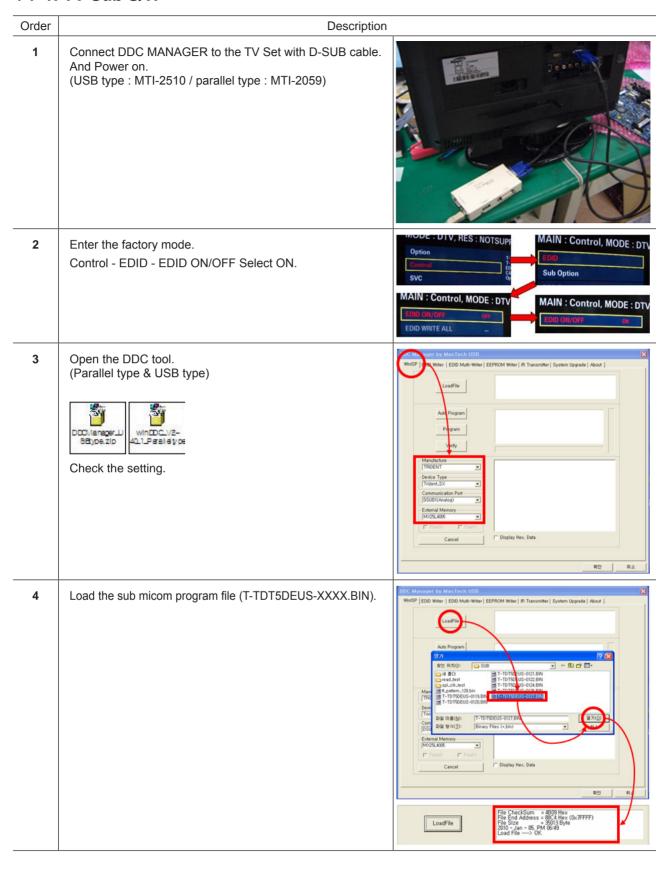

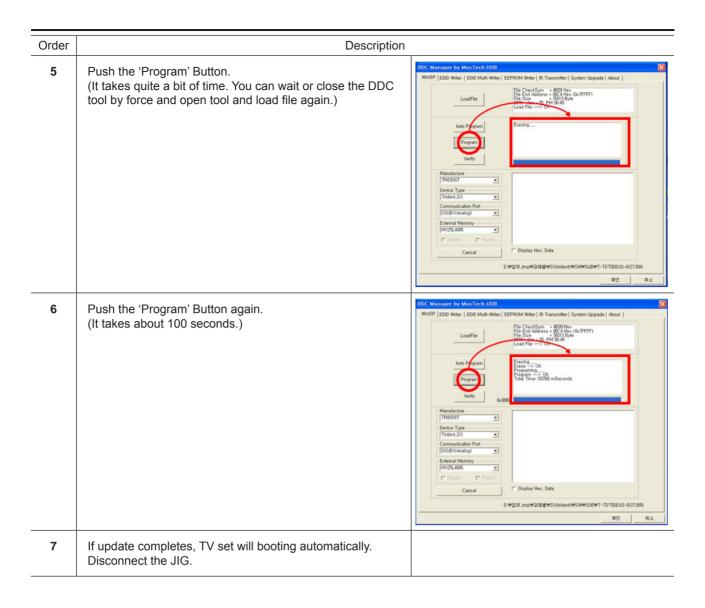